#### **Mini-Tutorial for AMBER software**

11th May 2021

C. Quintans, with the help of many people, namely Sergei Gerassimov, Andrea Bressan, Vincent Andrieux, Carlos Azevedo, Yann Bedfer, Christian Dreisbach, Michela Chiosso, ...

#### **These materials**

If you have problems accessing gitlab (AMBER and/or COMPASS), you can also obtain the tar files from:

My cernbox public link <https://cernbox.cern.ch/index.php/s/5zwEWf6vuhtTyg1> (if it asks for password, it is "amber")

Or a public directory of mine in lxplus: > /afs/cern.ch/work/c/catarina/public/Tutorial/

#### Disclaimer

This is a sort of rehearsal, a preparation for a "real tutorial", that we want to organize.

The goal is to have you started:

- Where to find the software;
- How to install it:
- How to test it:
- Where you can find more information;
- Whose experts can you contact for help;

#### Pre-requisites

- Know a bit about Monte-Carlo
- $\cdot$  Being familiar with linux
- Have an account at lxplus

#### **The MC chain**

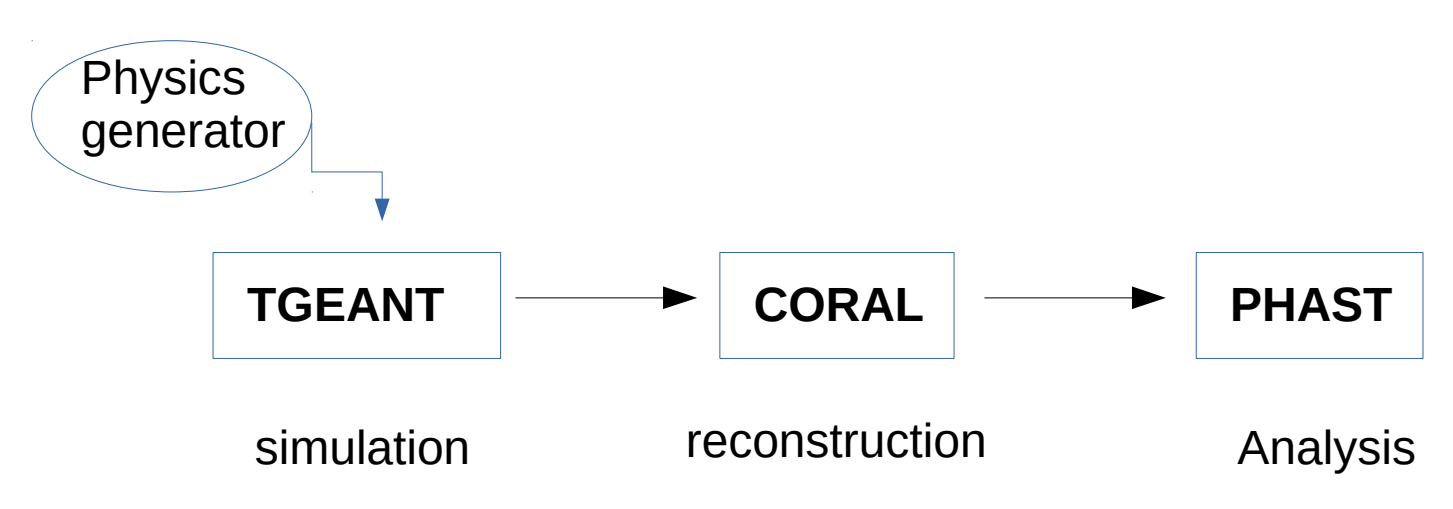

Physics generators: Pythia, LEPTO, HEPGen, or any other (but for latter, run in stand-alone)

TGEANT: GEANT4 based

Many dependencies on other packages (gcc, ROOT, Qt5, CLHEP, XercesC, cernlib, ...)

#### **Documentation**

TGEANT: [https://wwwcompass.cern.ch/compass/software/offline/TGeant/TGeantOldPage/](https://wwwcompass.cern.ch/compass/software/offline/TGeant/TGeantOldPage/na58-project-tgeant.web.cern.ch/content/documentation.html)

PHAST: <http://ges.home.cern.ch/ges/phast/index.html>

Pythia 8: <http://home.thep.lu.se/~torbjorn/Pythia.html>

GEANT4: [https://geant4.web.cern.ch/support/user\\_documentation](https://geant4.web.cern.ch/support/user_documentation)

LHAPDF: <https://lhapdf.hepforge.org/>

ROOT: <https://root.cern/manual/>

#### **How to start**

Connect to lxplus.cern.ch using ssh and hability to export graphical windows:

> ssh -X -C [username]@lxplus.cern.ch

Make sure that you have enough space to install all the software. For the simple exercises, count ~2G. You can use your work-space:

#### > /afs/cern.ch/work/[u]/[username]/

(if you do not have one already, create it from <https://account.cern.ch/account> Resources and Services  $\rightarrow$  List Services  $\rightarrow$  AFS services  $\rightarrow$  Settings  $\rightarrow$  Create workspace here)

The preferred shell for these exercises is bash. If by default you have csh or tcsh, change it to bash when starting the exercise:

#### > bash

(if you already use bash, first remove your .bashrc file)

### **TGEANT for AMBER**

#### If you have access to the AMBER gitlab: <https://gitlab.cern.ch/amber/mctools/TGEANT>

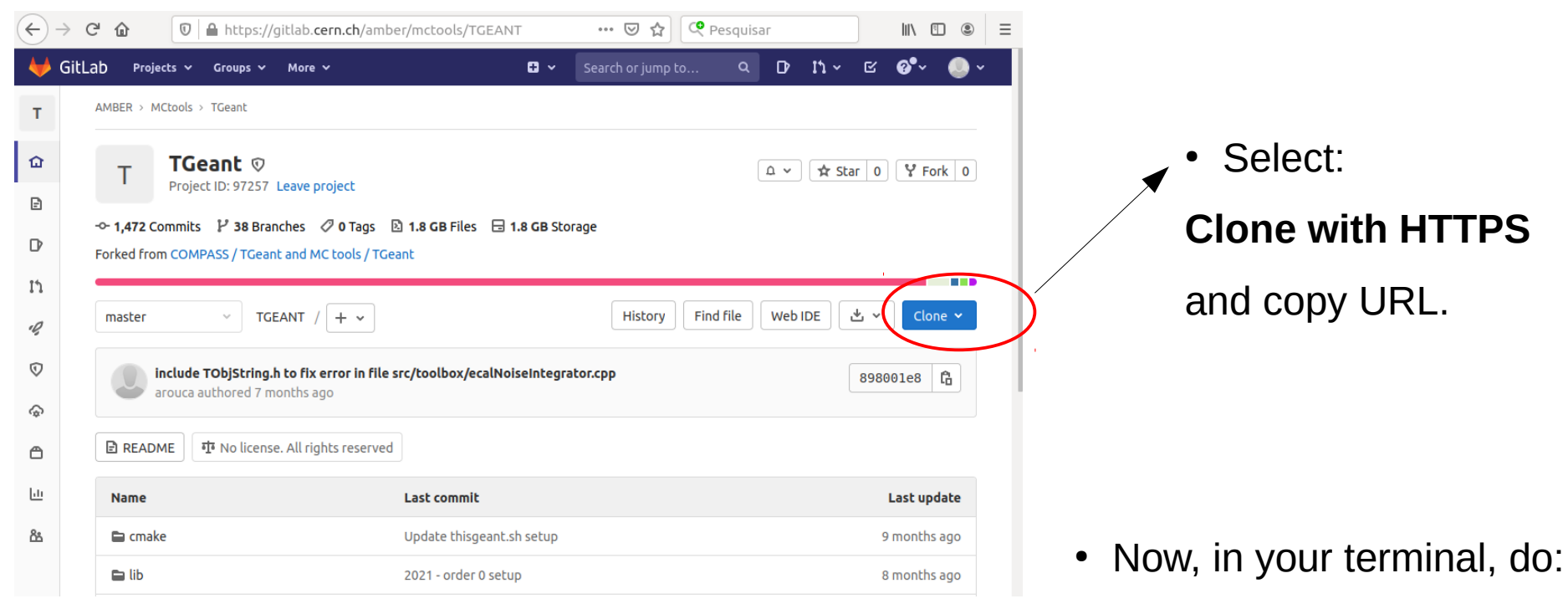

> git clone https://gitlab.cern.ch/amber/mctools/TGEANT.git

#### **TGEANT for AMBER**

If you do not have access to the AMBER gitlab, get the pre-prepared tar file:

> cp /afs/cern.ch/work/c/catarina/public/Tutorial/TGEANT-master.tar.gz . > gunzip TGEANT-master.tar.gz > tar -xvf TGEANT-master.tar

At this point, you have a folder TGEANT-master.

TGEANT has a lot of dependencies on other packages. These are software preinstalled at CERN. If at lxplus, you just have to give the paths to it, by running a script:

> cp /afs/cern.ch/work/c/catarina/public/Tutorial/myenv.sh . > source myenv.sh

# **Compiling TGEANT**

You are now ready to compile TGEANT, using an already prepared script and cmake:

> cd TGEANT-master > cp cmake/bootstrap.sh .

Edit this bootstrap.sh file with a text editor of your choice, and change cmake  $\rightarrow$  cmake3 such that the line reads: cmake3 \$REALPATH -DCMAKE\_BUILD\_TYPE=\$BUILD\_TYPE -DCMAKE\_INSTALL\_PREFIX=\$REALPATH/install and save it.

Now start the installation:

#### > ./bootstrap.sh 1

"building", "generating", "linking" and, once at 100%, "installing  $\rightarrow \sim 5$  min

#### **Your TGEANT**

Make an environment variable \$TGEANT to point to your installation:

> export TGEANT=\$PWD/install > echo \$TGEANT

Make this permanent by putting this in your myenv.sh, one folder up (if doing that, just export TGEANT=[\$PWD]/install ).

Create a folder for your TGEANT exercises:

> mkdir my\_tgeant > cd my\_tgeant

### **Testing TGEANT interactively**

#### > \$TGEANT/bin/Interface

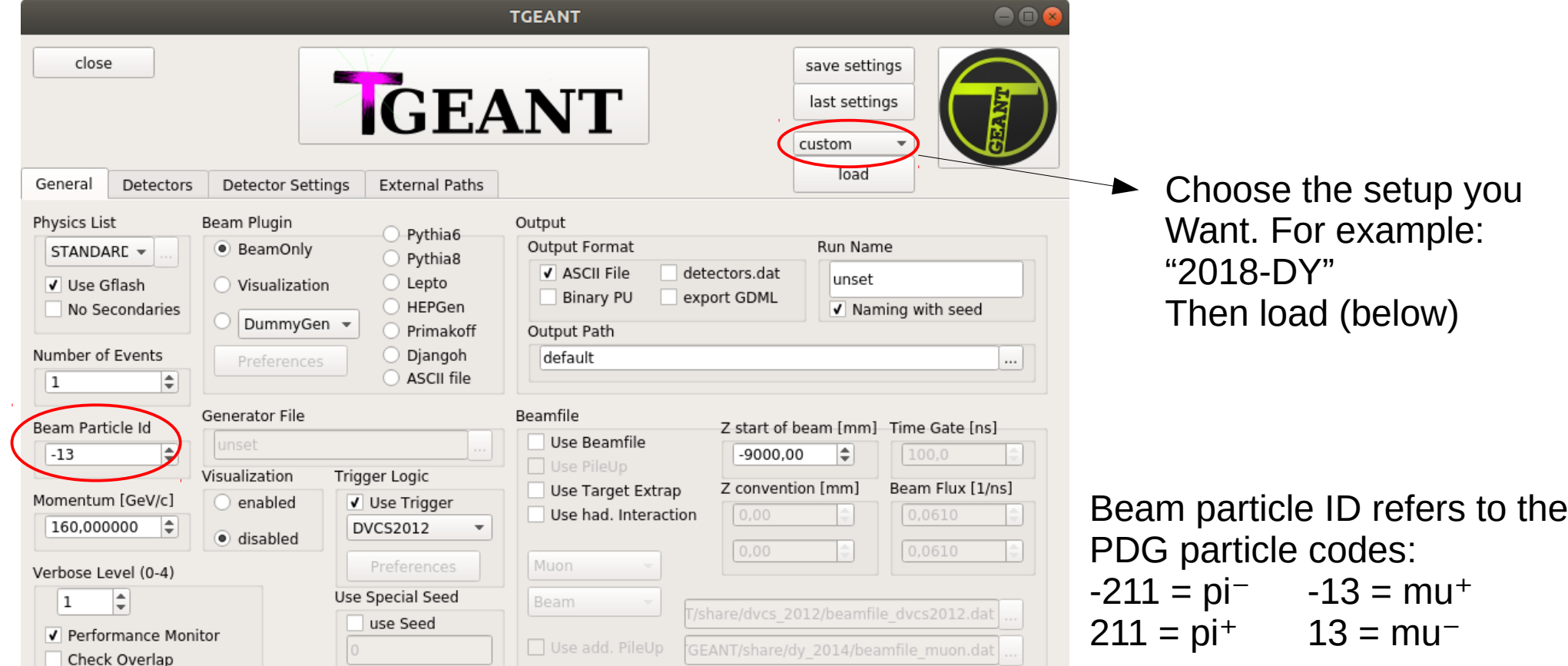

## **Testing TGEANT interactively**

#### > \$TGEANT/bin/Interface

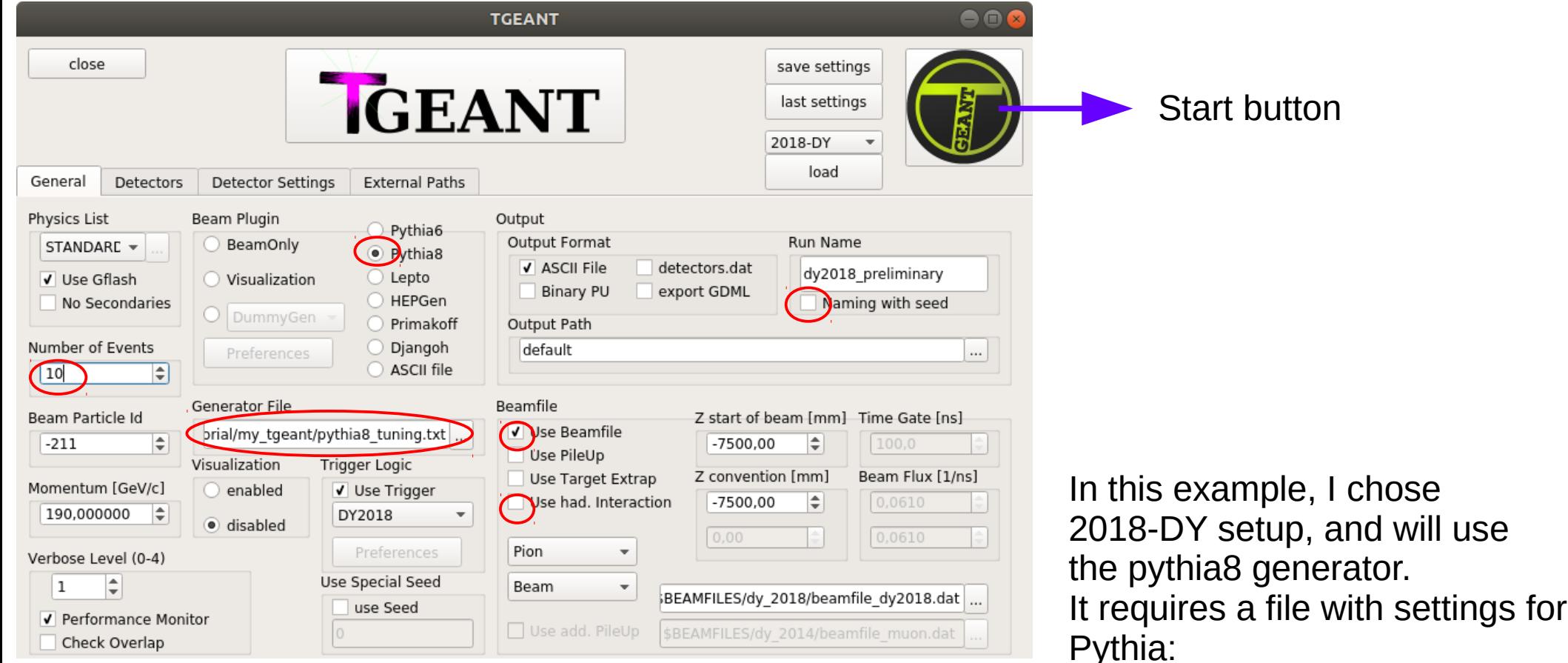

> cp /afs/cern.ch/work/c/catarina/public/Tutorial/pythia8\_tuning.txt .

## **Testing TGEANT interactively**

Now you want to save these settings for later.

On top right, click "Save settings" and choose a file name indicative of the physics it is appropriate for. For example: mysettings\_tgeant\_DY2018.xml

This file will be saved in your my tgeant folder, as a .xml file that you can edit and modify by hand.

Click the "Start button" to generate the events.

### **TGEANT and the physics generators**

If you do not want to use the proposed physics generators but your own, you can use it stand-alone, write generated particles to an ascii file with format (per event):

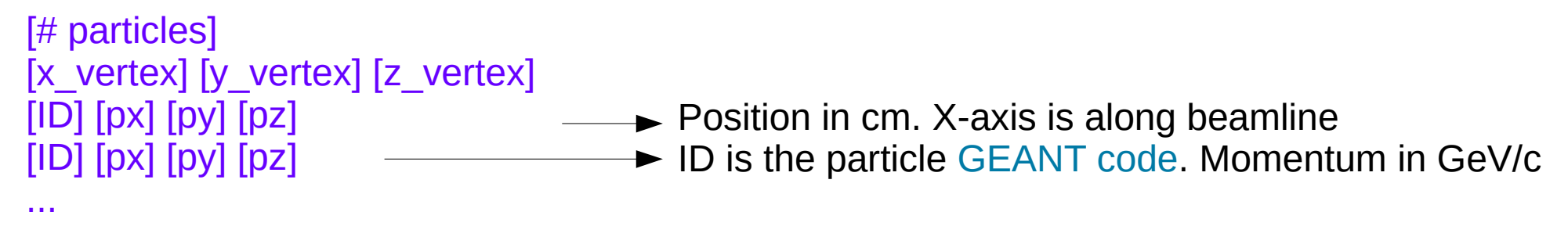

And as "Beam plugin" (generator input) you choose "Ascii file".

TGEANT is very verbose, but not necessarily on the details you would like to have on what was generated. It is a good idea to have the generator prepared for stand-alone mode, and test its parameters in that way.

### **From TGEANT to ROOT output**

After running interactively, you should have a file .tgeant in your my\_tgeant folder. Here are your generated events. There is a TOOLBOX that allows to create histograms etc of what was simulated.

More practical: convert the output to a .root format, that you can inspect directly.

> \$TGEANT/bin/TGEANT2ROOT dy2018\_preliminary\_run001.tgeant dy2018\_preliminary\_run001.root > root dy2018\_preliminary\_run001.root [root] new TBrowser [root] .q

### **Some other inputs obtained from TGEANT**

Now go back to the interactive session, and create 2 inputs for coral that will be needed later:

- .gdml file
- detector.dat file

For that, do all the same selections, but in the central right part, at "Output", un-tick "ASCII file" (that creates the normal .tgeant output) and select both "detectors.dat" and "export GDML".

Run and keep the created files for later.

Detectors.dat can be edited normally and should be studied. Gdml also, but too long.

### **TGEANT in batch mode**

#### > \$TGEANT/bin/TGEANT mysettings\_tgeant\_DY2018.xml > my\_tgeant\_test.log &

This will process in background the number of events you asked for, writing to a log file the output that would otherwise appear in your terminal.

Done in this way, you are still using the local login machine  $\rightarrow$  not adequate for longer jobs!!! (specially if you are at lxplus)

instead, use HTCondor (at CERN), Frontera (Texas, USA), or the farm in your home institute.

#### **CORAL**

If you have access to the COMPASS gitlab:

<https://gitlab.cern.ch/compass/coral>

As you did for TGEANT, copy the https URL for cloning, and in your terminal, do:

> git clone https://gitlab.cern.ch/compass/coral.git

If you do not have access to the COMPASS gitlab, get the pre-prepared tar file:

> cp /afs/cern.ch/work/c/catarina/public/Tutorial/coral-master.tar.gz . > gunzip coral-master.tar.gz > tar -xvf coral-master.tar

# **Compiling CORAL**

> cd coral

> cp cmake/bootstrap.sh .

Edit the bootstrap.sh file with any editor of your choice, change the call to cmake: cmake -> cmake3 and add an option -DALL=ON

such that the line will read like this: cmake3 \$REALPATH -DALL=ON -DCMAKE\_BUILD\_TYPE=\$BUILD\_TYPE -DCMAKE\_INSTALL\_PREFIX=\$REALPATH/install

and save it. Now start the installation:

> ./bootstrap.sh 1

This procedure takes 5-10 minutes. If there was no fatal error, you should have it installed. But we do not run it from here (not practical).

## **Some other input obtained from CORAL**

> cd install > source setup.sh

This sets you an environment variable \$CORAL that points to your coral installation. You can make this permanent by including it in your myenv.sh file.

Now we create a dictionary file, like a roadmap for typical tracks, that helps in the reconstruction: the **dico** file. We need a specific executable for that

#### > cd \$CORAL/../src/track/trafdic/makeDico

There are here 2 option files "muon" and "hadron", depending on type of setup (refers to beam). For DY, better copy the "hadron" one and modify:

> cp makeDico.hadron.opt makeDico.DY.opt

# **Dico' s option file**

Edit this file, and change "detector table" to point to the detectors.dat you created in your my tgeant folder.

Check that "TraF iCut [15]" is the correct beam charge for your case.

Comment line SOL\_field, if AMBER DY or Hadron (here we do not do it because tgeant used 2018-DY setup, that has target dipole)

TraF ReMode  $[20]$  2 // 1: Use material map; 2: Material map + dE/dX ---> DY define zone -700 3500 before M1 //DY, or change these values (Z after target (in mm) up to SM1)

Plus add these lines if DY, before end, and replacing first to point to the .gdml file in my\_tgeant :

// - ROOTGeometry files, or in this case .gdml file we created in tgeant: CsGDMLGeometry file /afs/cern.ch/work/c/catarina/public/Tutorial/my\_tgeant/dy2018\_preliminary\_run001.gdml CsROOTGeometry massDefault .105658367 CsROOTGeometry simpleELoss 0 CsROOTGeometry ELossStraggling 0

## **Creating the dico file**

> \$CORAL/../build/bin/makeDico makeDico.DY.opt

It takes one minute, and after 233200 events it creates you a large dicofit.out file.

You keep it for later.

### **PHAST for CORAL**

Now you need to get the latest version of phast. From COMPASS gitlab:

<https://gitlab.cern.ch/compass/phast>

As you did for TGEANT and CORAL, copy the https URL for cloning, and in your terminal, do:

> git clone <https://gitlab.cern.ch/compass/phast.git>

If you do not have access to COMPASS gitlab, get the pre-prepared tar file:

> cp /afs/cern.ch/work/c/catarina/public/Tutorial/Phast.tar.gz.8.019 . > tar xzvf Phast.tar.gz.8.019

Either way, you should get a folder "phast", and inside it a sub-folder "coral". We compile phast first. We will activate the flag to have also GUI accessible.

## **Compile phast and make coral.exe**

> cd phast > ln -s Makefile.lxplus\_centos7 Makefile > unset LD\_PRELOAD > make -j8 WITH\_GRAPH=1

This step takes  $\sim$ 5 minutes. If it worked, you should end-up with a phast executable.

Now we build coral-inside-phast:

> export PHAST=\$PWD > cd coral > unset LD\_PRELOAD > make -j8 WITH\_GRAPH=1

This takes ~5 minutes. After that, if it did not fail with fatal error, you should have a file coral.exe

# **Testing CORAL interactively**

Now, side by side with your my\_tgeant, create a new folder my\_coral:

- $>$  cd  $.$   $/$ .. > mkdir my\_coral > cd my\_coral
- > ls \$CORAL/../src/user/

This last command shows you the default option files for running coral, depending on the physics you are interested in:

- Some are adequate for real data processing (trafdic.[year].[physics\_case].opt)
- Some are good for MC (trafdic. [mc OR tg]. [year]. [physics case].opt)

For the DY-2018 setup:

> cp \$CORAL/../src/user/trafdic.tg.2018.opt .

# **CORAL options file**

Edit your new trafdic.tg.2018.opt, and change it:

CsTGEANTFile file [absolute path to your .tgeant file] detector table [absolute path to your detectors.dat file] TraF Dicofit [absolute path to your dico file] CsGDMLGeometry file [absolute path to your gdml file]

TraF Graph  $[0]$  1  $-$  --> uncomment this line and put to 1, to have GUI

# **Running CORAL interactively**

At this point, if you built from bootstrap.sh and you already have the CORAL executable, a little trick to run coral:

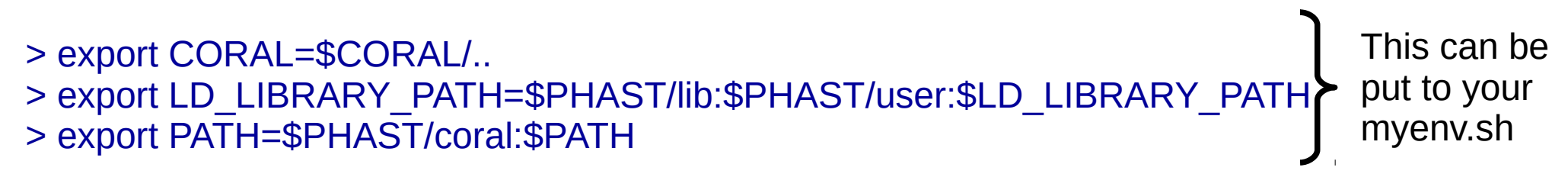

> \$PHAST/coral/coral.exe trafdic.tg.2018.dy.opt

It takes time. It is very verbose. You will see errors passing, but if they are not fatal, do not worry about them at this point. It will ask you for the size of GUI you want. Choose "3" for small, "2" for larger.

# **CORAL GUI**

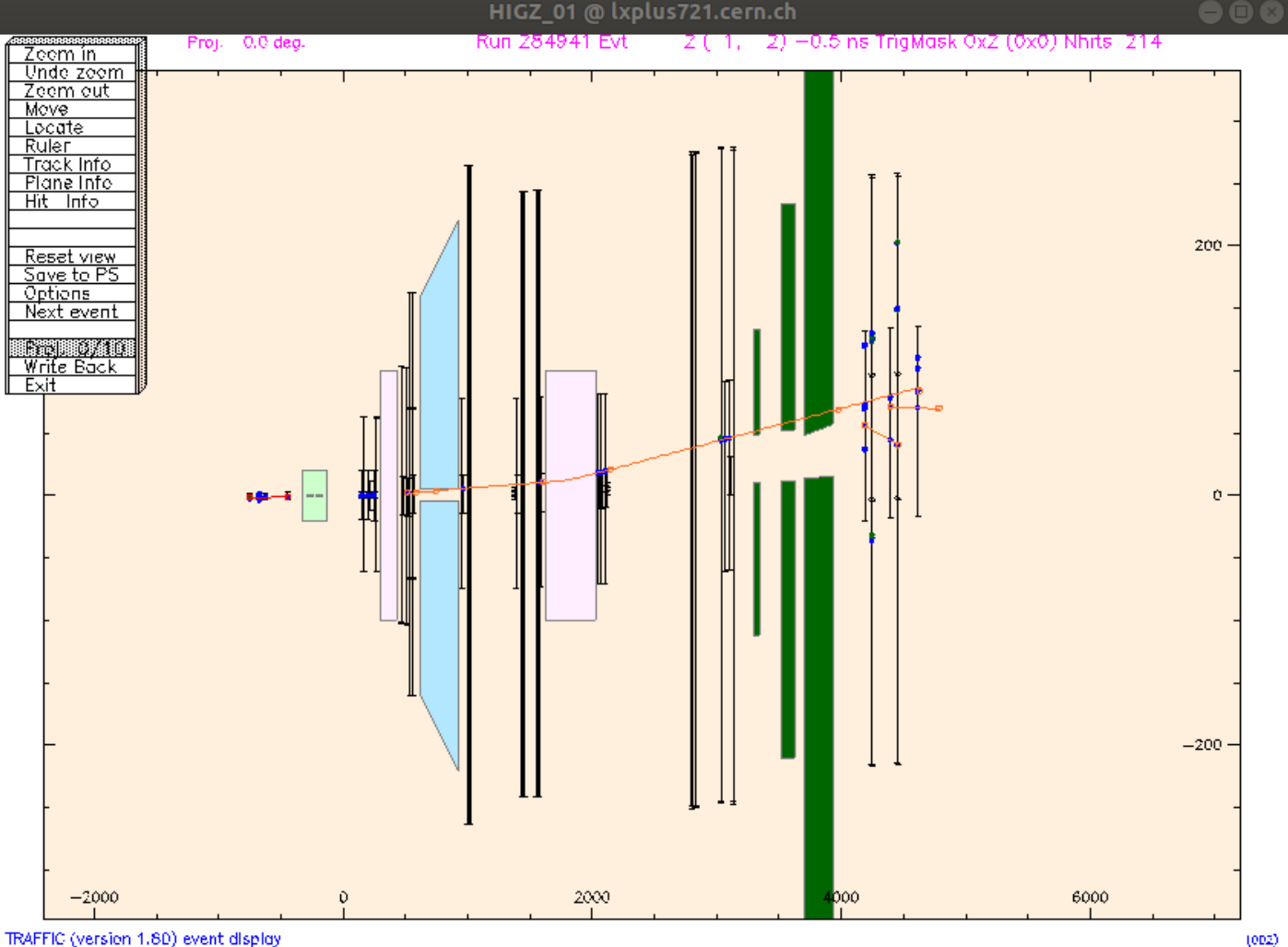

It shows you reconstructed tracks and hits in the event.

From the "options", can have also vertexing, passive materials drawn, or mag. fields Drawn.

By default "top view". Use "proj" To see from other angles.

 $\rightarrow$  "Next event"

## **CORAL logs**

When CORAL finishes, it sent to the terminal window a sort of log, a summary of the reconstruction:

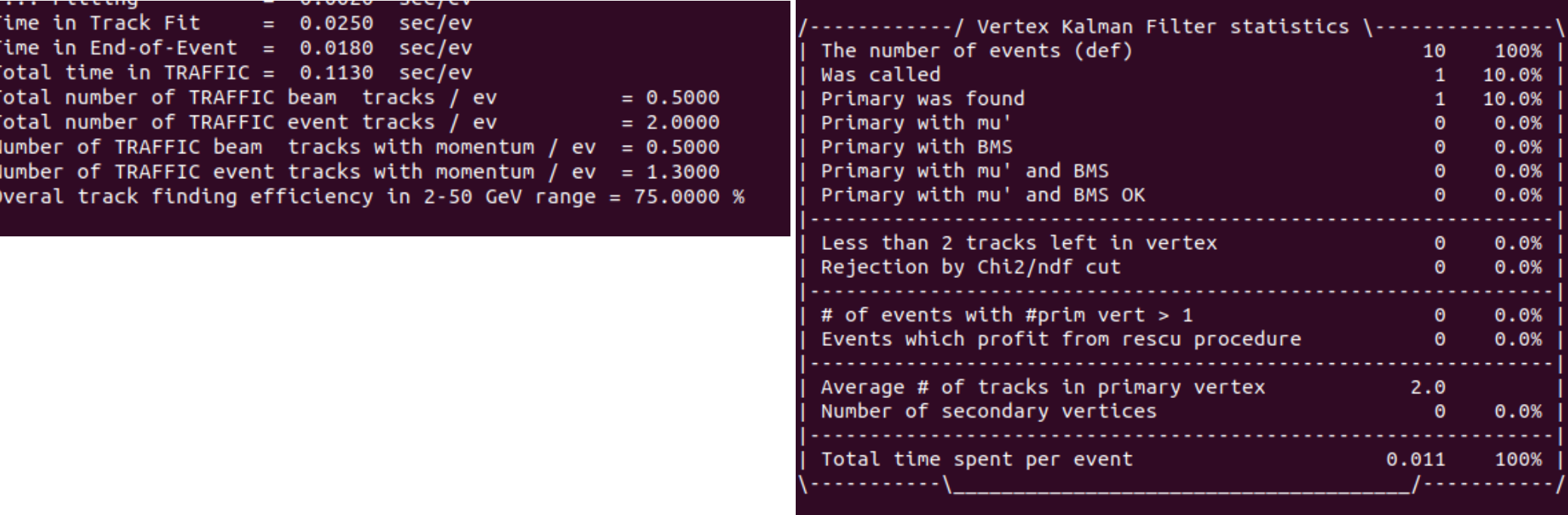

# **CORAL in batch mode**

Edit your trafdic.tg.2018.opt, in order not to call graph mode:

TraF Graph  $[0]$  0  $\rightarrow$  graphics mode switched off

If you are going to run CORAL in background, but still in the login lxplus machine, change the number of events to process to some small number:

events to read 500

Now you can run it:

> \$PHAST/coral/coral.exe trafdic.tg.2018.opt > meu\_coral.log &

Besides the log, you will obtain 2 outputs:

- trafdic.mc.root
- 
- Control histograms
- mDST.root — Sour miniDST, contains the reconstructed events (tracks, vertices)

#### **PHAST**

PHAST and the analysis of the MC events (from mDST) is your next step.

> cd ../user

In this directory you will find practical examples on how to do that. Create a UserEvent with not-yet-used number. Use the methods described here:

<http://ges.web.cern.ch/ges/phast/doxygen-html/annotated.html>

And learn with Sergei all the secrets from PHAST

# **How to get help**

- Sergei Gerassimov (PHAST)
- Yann Bedfer (CORAL)
- Vincent Andrieux (CORAL)
- Catarina Quintans (CORAL)
- Christian Dreisbach (TGEANT)
- Andrea Bressan (TGEANT)
- Carlos Azevedo (GEANT4)
- ... and many more

Or use the new mailing list:

amber-software@cern.ch

#### For experts and experts-to-be Known issues and to-do list

- Add to AMBER gitlab CORAL and PHAST packages
- For AMBER TGEANT master, merge the branch used for DY (AmberCarbonTarget)
- Apply fix to TGEANT master affecting DY ("use hadron interactions" bug)
- Install LHAPDF 6.2.3 (or higher) as common software package
- Install Pythia 8.2.40 (or higher) as common software package
- Contact Pythia8 authors about needed fix for pion PDFs (JAM/xFitter issue)
- Create an AMBER group computing account in Ixplus
- ...